# Introduction to Galaxy

#### Guidelines

- Analyzing biological data with informatics tools
- Presentation of the Galaxy project
- Description of the main features of the Galaxy platform

# Analyzing biological data with informatics tools

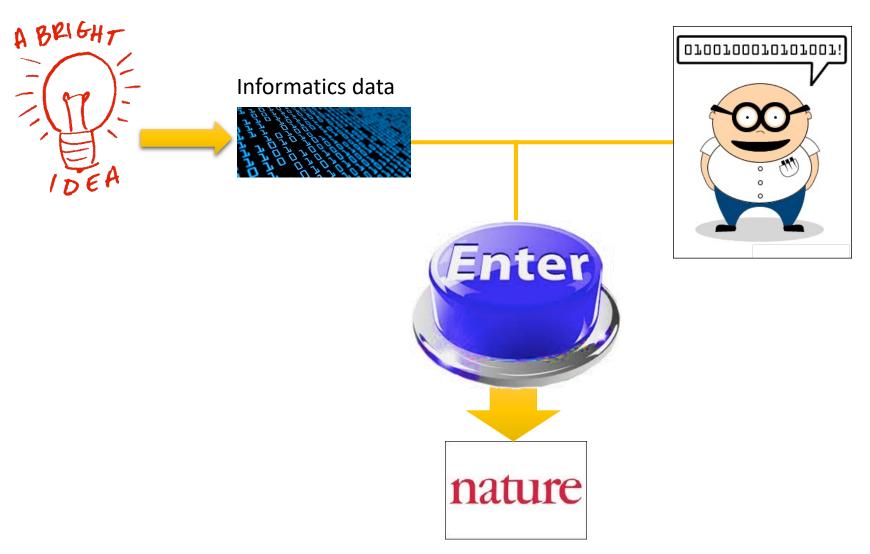

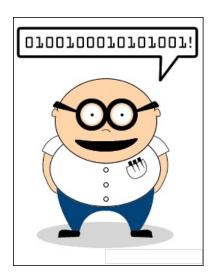

#### Scripts, softwares

```
#! /usr/bin/perl
use strict:
use warnings;
use Getopt::Long;
## Date : 22 fev 2011
## Author : Stephanie Le Gras
## Objectives :
my $num_arg = scalar @ARGV;
my $progname = "ExtractID.pl";
my $input;
my $out;
my $id;
my $result = GetOptions(
    "id=s" => \$id,
    "out=s"
                => \$out,
    "input=s"
                    => \$input,
);
my susage = << END;
Usage: $progname --id=FILENAME --out=FILENAME --input=FILENAME
END
die $usage unless ($result);
my @files = @ARGV;
die "Enter at least two files\n$usage" if ( $num_arg < 2 );
die $usage if ( $num_arg == 0 );
my %ids;
$out = ( defined $out ) ? $out : "results.txt";
## first, every lines of each files are put in the hash table ids. Variant ids are used as keys of the
## hash table and it contains a table.
```

#### **Command line**

```
macs14 -t treatment.sort.bed -c control.bed -f BED -g mm --name=name1 --llocal=50000 --slocal=50000 > macs1.nohup 2>&1 &
```

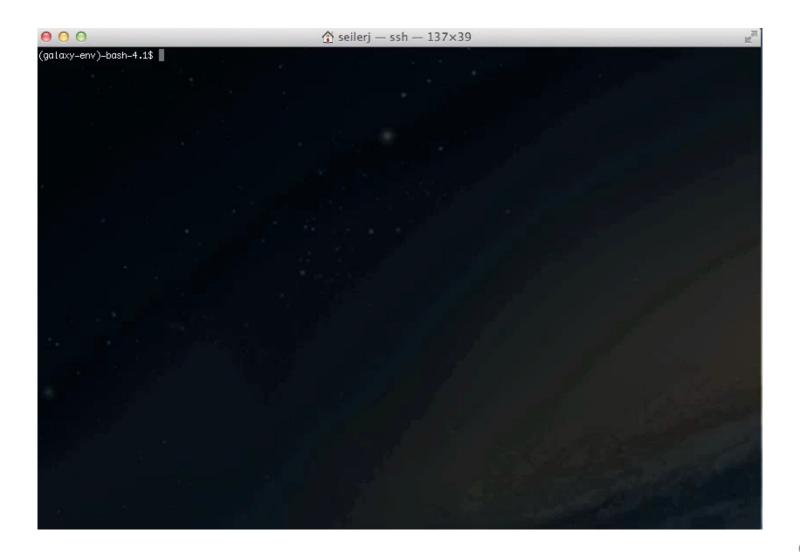

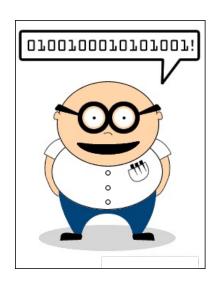

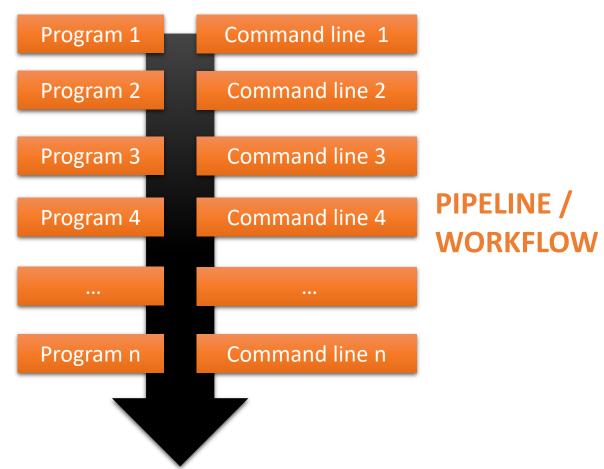

## Galaxy?

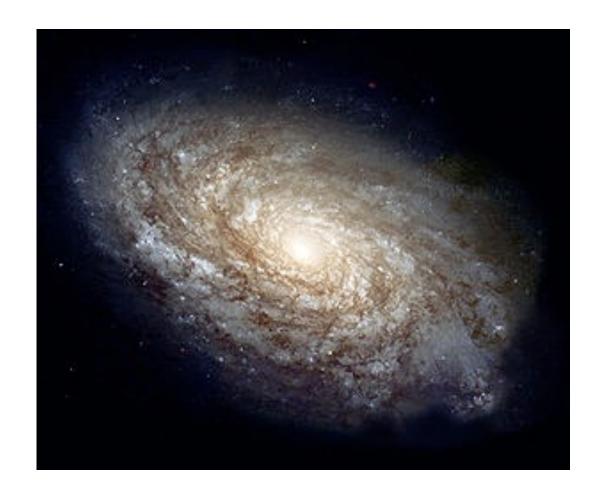

# E Galaxy PROJECT

# Galaxy project

#### What is Galaxy?

Galaxy is a **computing platform** that enables people to **run complex bioinformatics tools** on a **compute cluster** through a **simple web interface**.

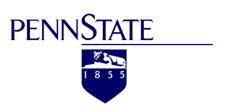

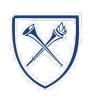

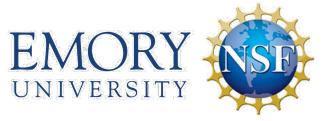

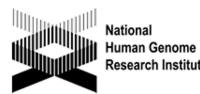

#### This is Galaxy

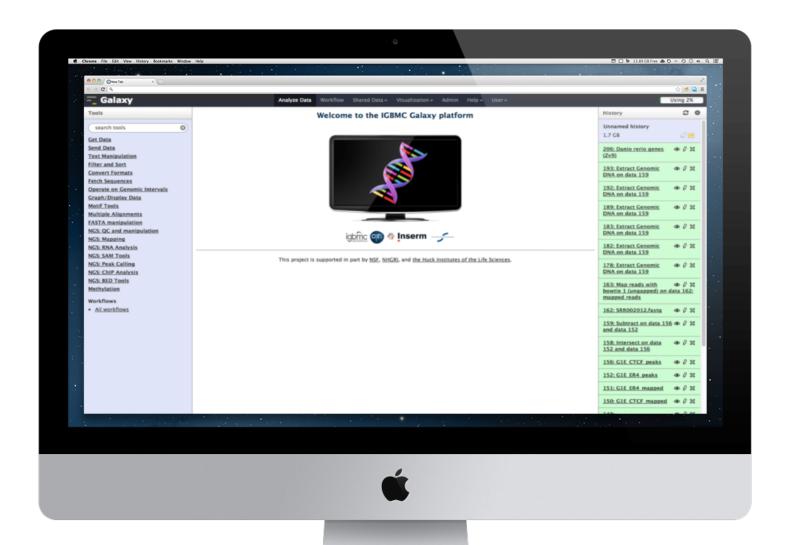

### Running analyses with tools

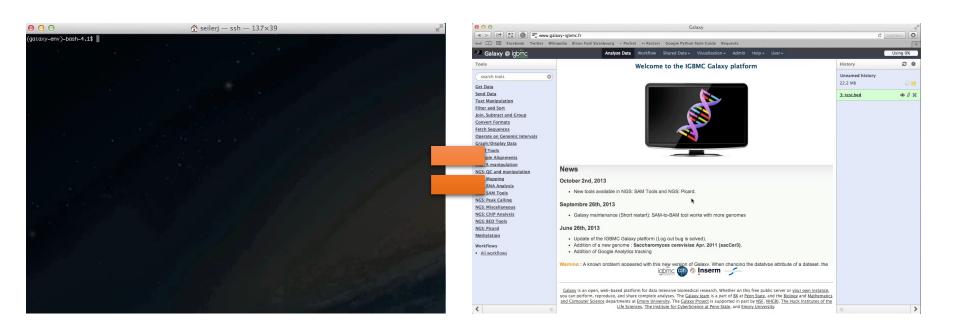

### Galaxy philosophy

- **Perform**, and **share** complete analysis
- No programming skills required
- Open source and free solution
- Very large and active community
- Reproducibility/Usability/Transparency

How to use Galaxy

#### **Use Galaxy**

- All analyses are run on remote computing infrastructures
- No need to have a Supercomputer to use Galaxy
- Web browser

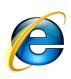

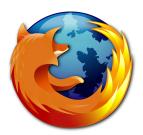

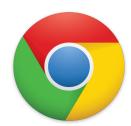

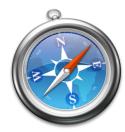

#### Use Galaxy

|                                                 | UseGalaxy<br>Servers | Public<br>Servers | TlaaS | Academic<br>Clouds | Commercial<br>Clouds | Containers       | VMs              | Loca             |
|-------------------------------------------------|----------------------|-------------------|-------|--------------------|----------------------|------------------|------------------|------------------|
| Free to use                                     | Yes                  | Yes               | Yes   | Yes <sup>1</sup>   | No                   | Yes              | Yes              | Yes              |
| Uses your local compute infrastructure          | No                   | No                | No    | No                 | No                   | Yes <sup>2</sup> | Yes <sup>2</sup> | Yes              |
| Datasets (including intermediate) total > 250GB | No                   | ? <sup>5</sup>    | Yes   | Yes                | Yes                  | Yes <sup>3</sup> | Yes <sup>3</sup> | Yes              |
| Computational requirements are similarly large  | No                   | ?5                | Yes   | Yes                | Yes                  | Yes <sup>3</sup> | Yes <sup>3</sup> | Yes              |
| Share Galaxy objects outside your organization  | Yes                  | Yes               | Yes   | Yes                | Yes                  | Yes <sup>4</sup> | Yes <sup>4</sup> | Yes <sup>5</sup> |
| Install custom tools and reference<br>genomces  | No                   | No                | No    | Yes <sup>5</sup>   | Yes                  | Yes              | Yes              | Yes              |
| Have absolute data security requirements        | No                   | No                | No    | ?5                 | ?5                   | ?5               | ?5               | Yes              |

<sup>\*</sup> TlaaS: Training Infrastructure as a Service

- https://galaxyproject.org/use/
  - 171 resources for using Galaxy (Last Update on: 2021, June 7<sup>th</sup>)

### Galaxy public servers

#### Your research institute

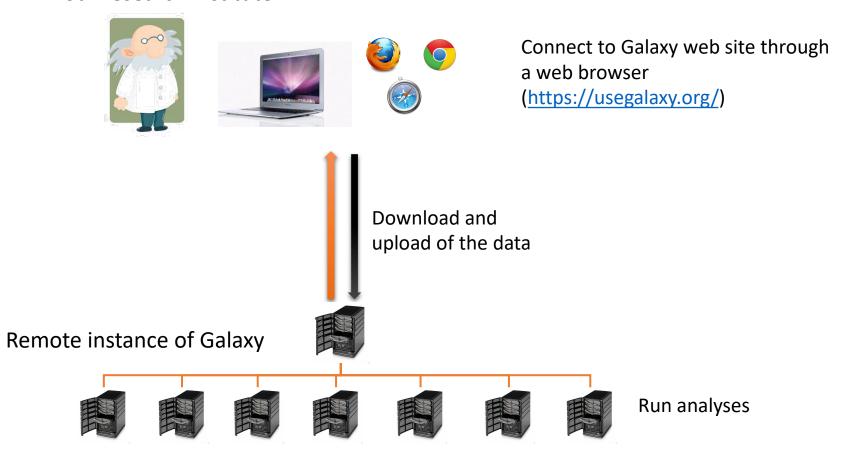

### Galaxy public servers

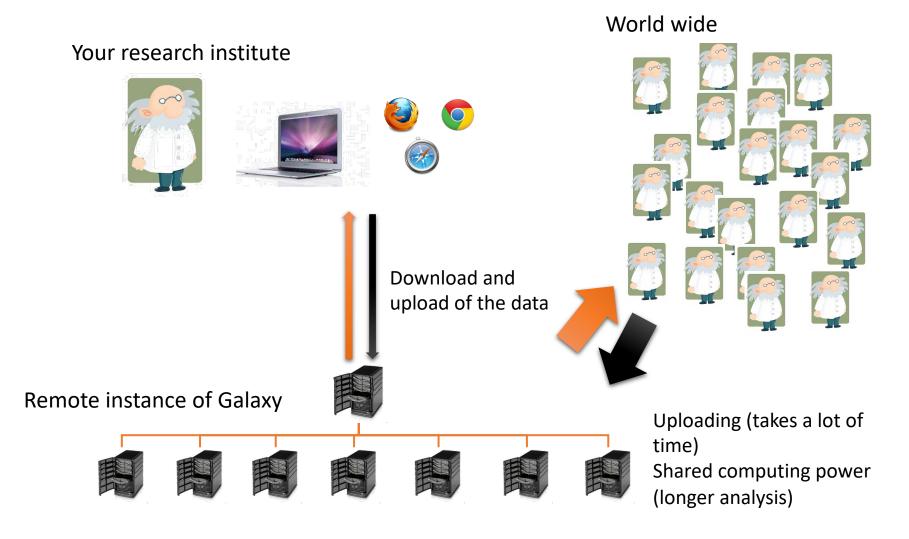

#### Galaxy local server

- Run a local production Galaxy because you want to
  - install and use tools unavailable on public Galaxies
  - use sensitive data (e.g. clinical)
  - process large datasets that are too big for public Galaxies
  - Develop Galaxy tools
  - Develop Galaxy itself

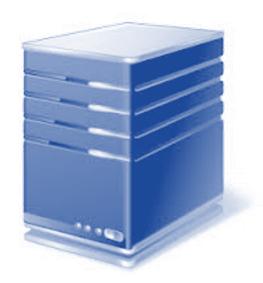

# Description of the main features of Galaxy

#### Galaxy web interface

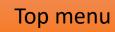

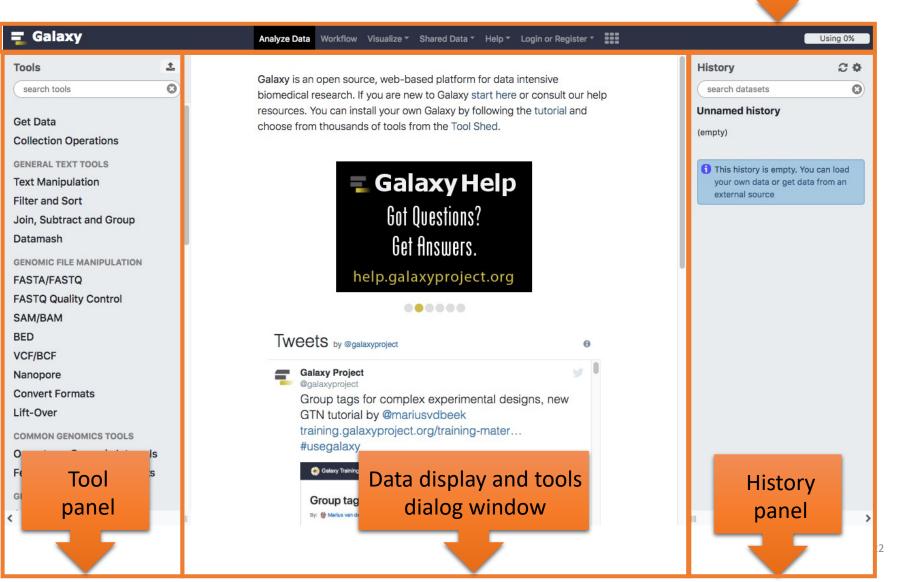

#### Top menu

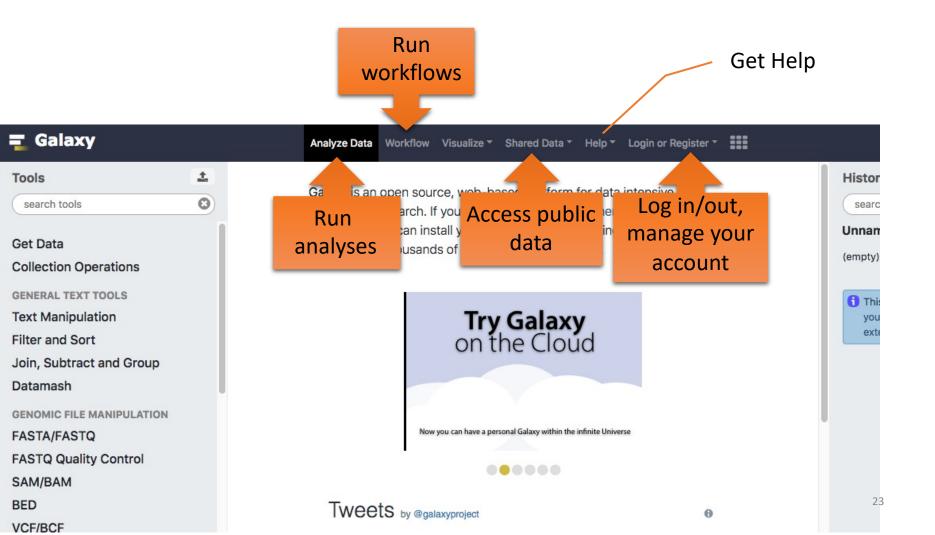

#### Exercise 1 : Log in

- Go to <a href="http://use.galaxeast.fr">http://use.galaxeast.fr</a>
- Log in with your training account (look to the post-it).

#### Tool Panel / Run analyses

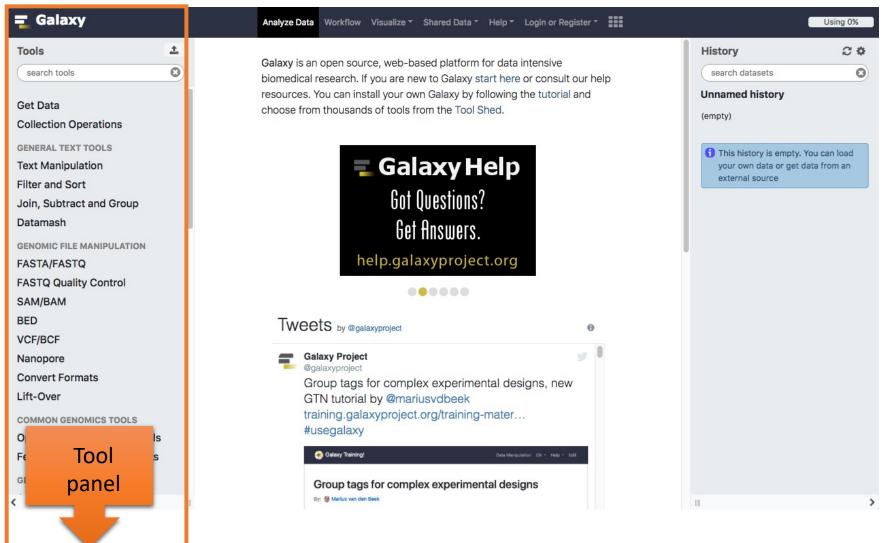

#### Tool Panel / Run analyses

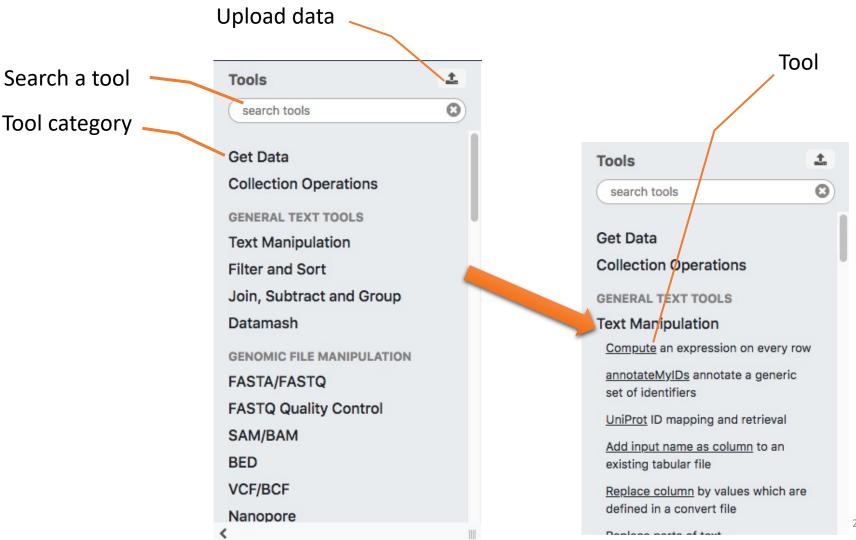

#### Tools dialog window

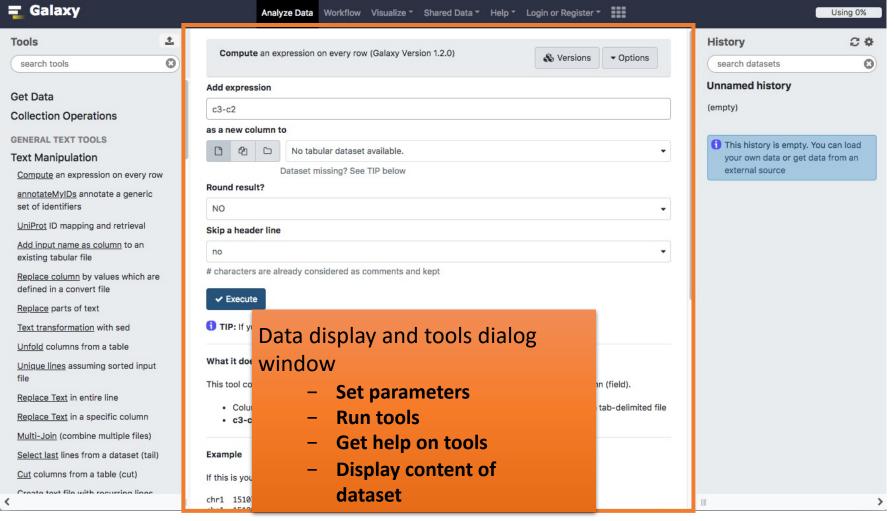

#### History

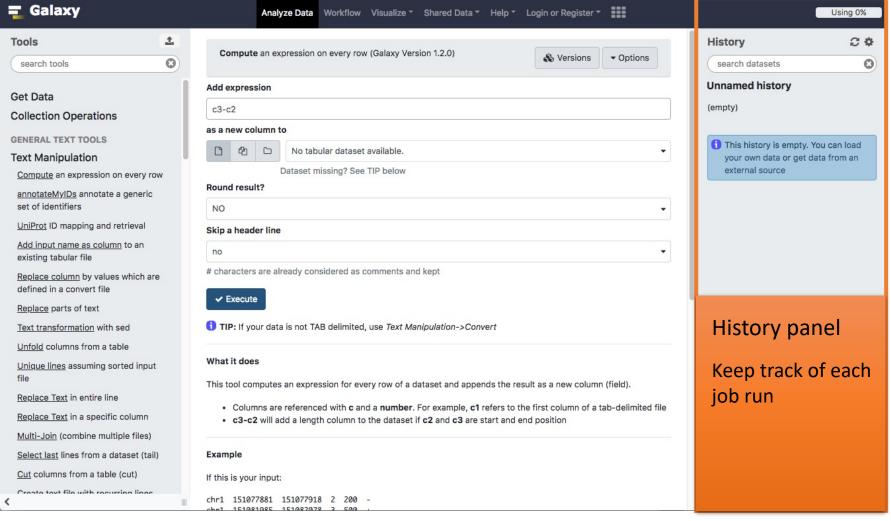

#### History

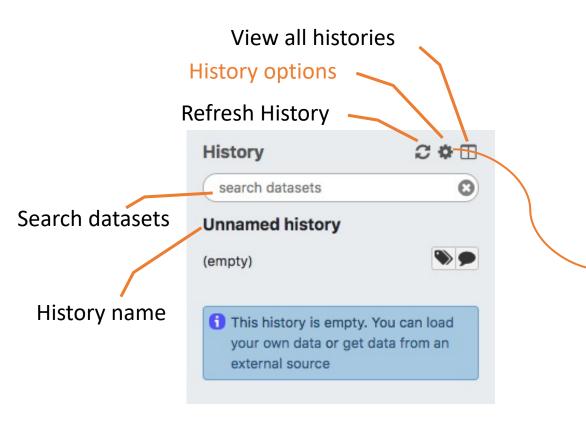

#### HISTORY LISTS

Saved Histories

Histories Shared with Me

CURRENT HISTORY

Create New

Copy History

Share or Publish

Show Structure

Extract Workflow

Delete

Delete Permanently

Make Data Private

DATASET ACTIONS

Copy Datasets

Dataset Security

Resume Paused Jobs

Collapse Expanded Datasets

Unhide Hidden Datasets

Delete Hidden Datasets

Purge Deleted Datasets

DOWNLOADS

**Export Tool Citations** 

Export History to File

OTHER ACTIONS

Import from File

#### View all histories

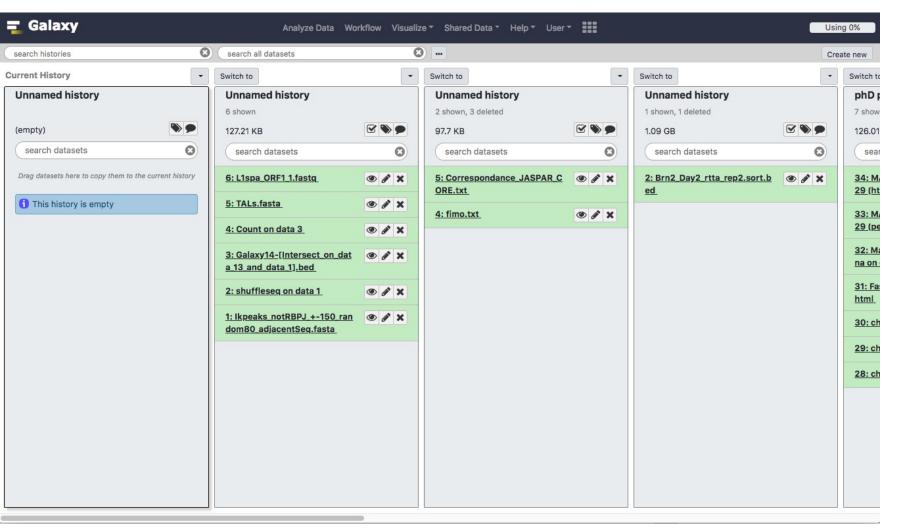

#### Exercise 2 : History

- Create a new history
- Change the name of the history to "RNA-seq data analysis"

#### Import data into Galaxy

- Your own data (from your computer)
- Shared data
- Data from external sources

#### Import your own data to Galaxy

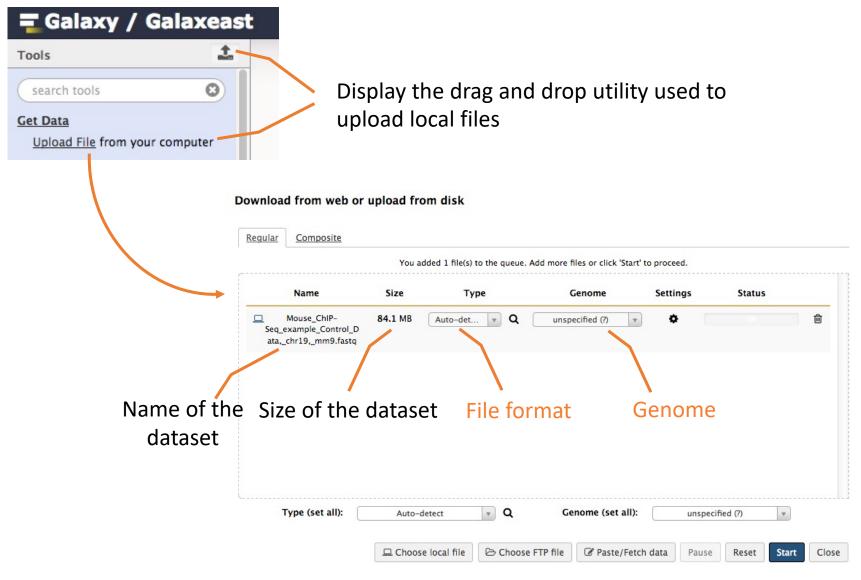

#### Import shared data (data libraries)

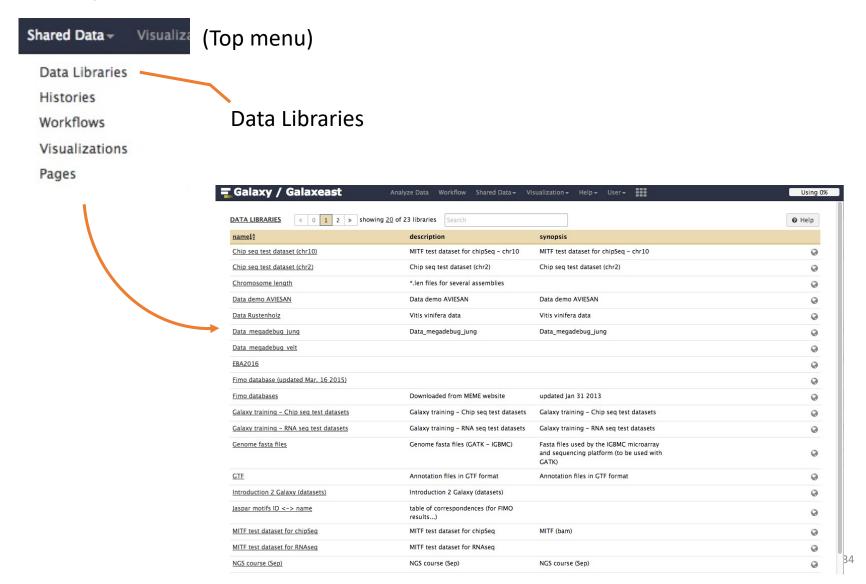

#### Import shared data (data libraries)

2. Import selected dataset to history

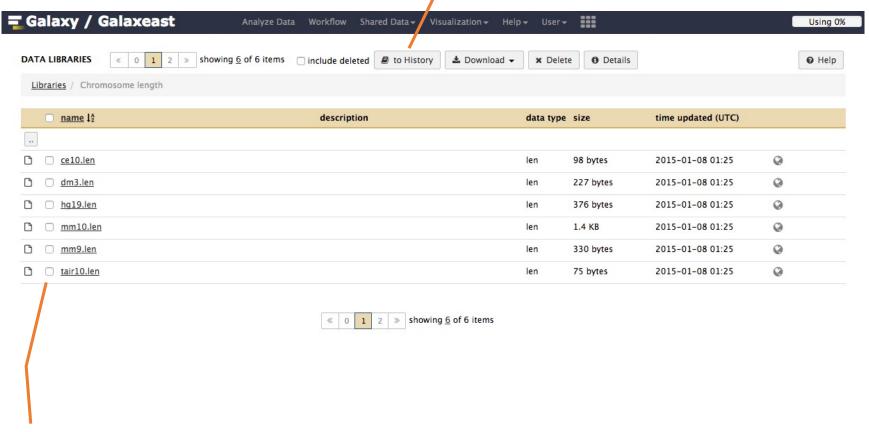

1. Select dataset

#### Import public data

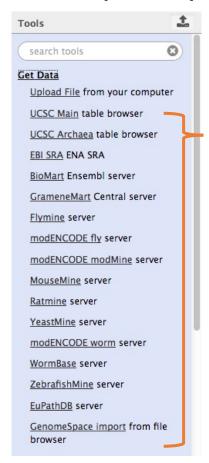

Browse and import external data from public databases

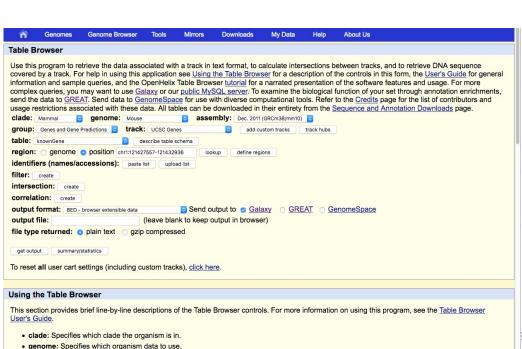

### Exercise 3: Import data to Galaxy

- 1. Import to Galaxy the file siLuc3\_S12040.fastq from the "Shared data > Data Libraries > NGS data analysis training > RNAseq > rawdata" to the history called "RNA-seq data analysis"
- 2. You should be in the history "RNA-seq data analysis" (Switch to it if needed)
- 3. Import to Galaxy the file sample.bed.gz located in the directory galaxy.
  - Type: bed
  - Genome: Mouse July 2007 (NCBI37/mm9) (mm9)

# Datasets/Jobs in the History

Grey: the job is waiting to run

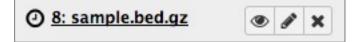

Yellow: the job is running

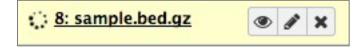

Green: the job is successfully done

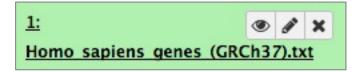

Red: the job encountered a problem

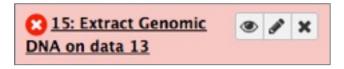

## Datasets/Jobs in the History

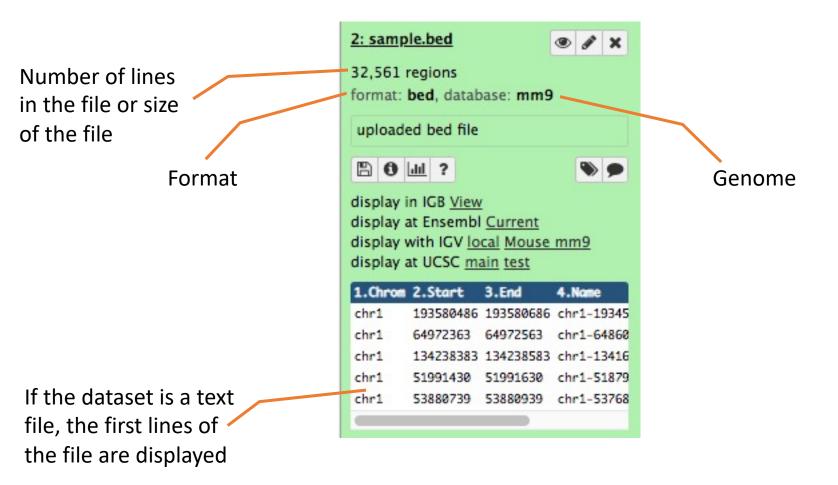

# Datasets/Jobs in the History

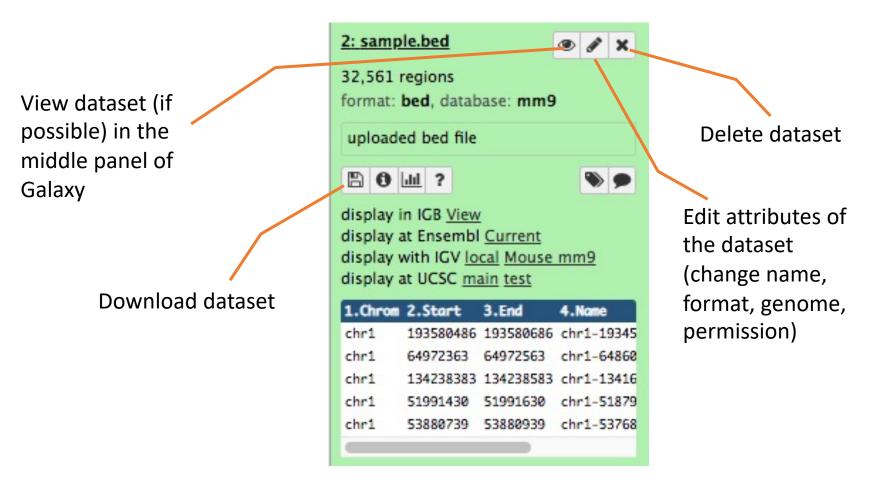

# Size of histories and quota

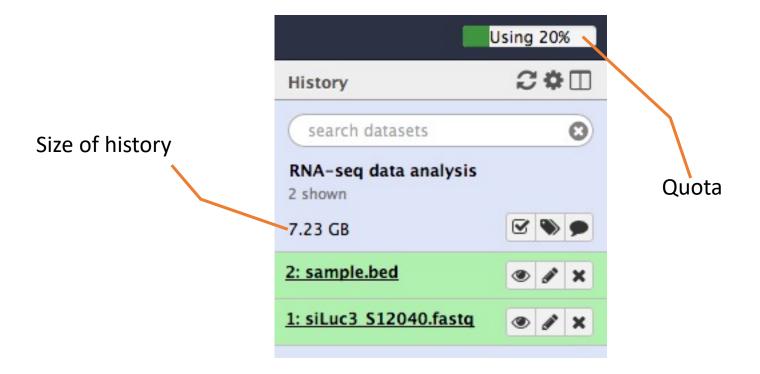

#### Exercise 4 : remove dataset

- 1. Remove the dataset sample.bed from your history by clicking on the button
- 2.
  - A. Click on "deleted" in the top of the history panel (below the history name). Remove definitely the file from the disk by clicking on "Permanently remove it from disk".
  - B. Click on "hide deleted"

### Exercise 5 : Running a tool

- 1. Use the tool "<u>FastQC</u> Read Quality reports" to compute quality analysis on the dataset "siLuc3\_S12040.fastq"
  - Use default parameters.

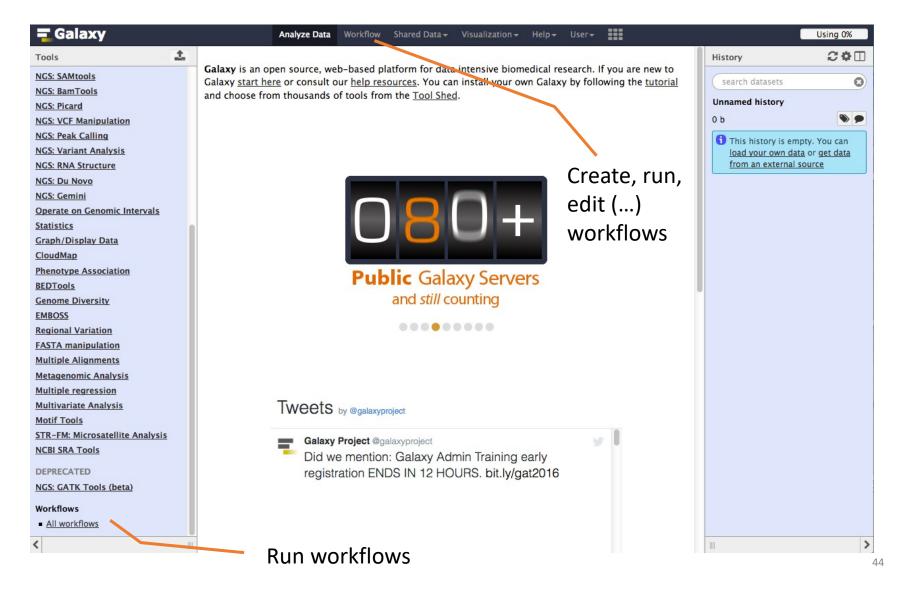

#### Create new workflow

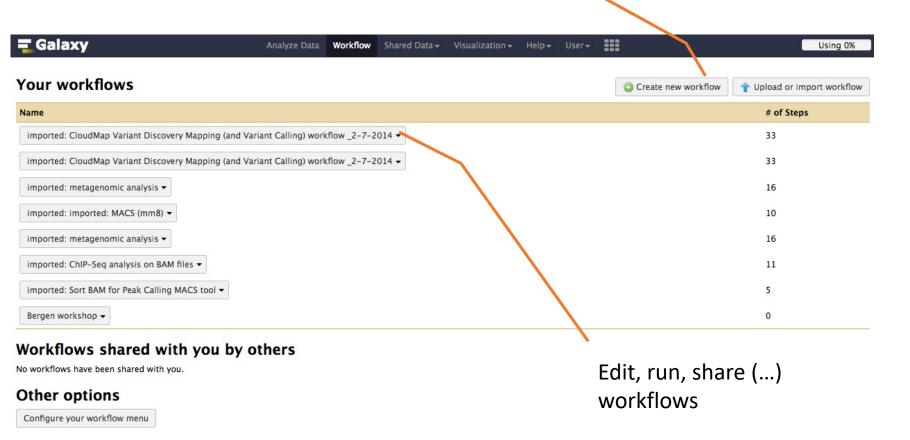

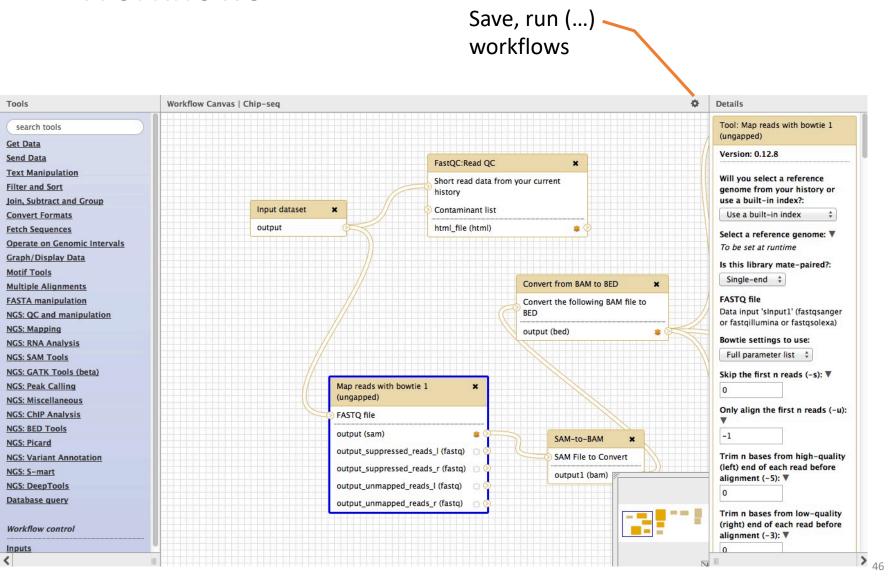

Set input file(s) **■** Galaxy / Galaxeast \*\*\* Visualization -Using 34% Analyze Data Workflow Shared Data -Admin Help+ User -2 . History Tools Running workflow "chip workflow" Expand All Collapse 0 search datasets 0 search tools Step 1: Input dataset test **Get Data** Input Dataset 1 shown, 3 deleted Send Data 4: chr10\_ctr2\_1.fastq.gz 120.7 MB **Text Manipulation** type to filter **Convert Formats** 4: chr10 ctr2 1.fastq Filter and Sort Step 2: Map with Bowtie for Illumina (version 1.1.3) format: fastqsanger, database: hg19 Join, Subtract and Group B 0 2 **Extract Features** Step 3: MACS (version 1.4.2) **Fetch Sequences** Statistics Step 4: homer annotatePeaks (version 0.0.5) Graph/Display Data Homer peaks OR BED format Output dataset 'output\_bed\_file' from step 3 NGS TOOLBOX BETA NGS: QC and manipulation Genome version NGS: SAM Tools tair10 ‡ Operate on genomic intervals Extra options Motif tools 0 **FASTA** manipulation NGS: GATK Tools (beta) NGS: Peak Calling Action: NGS: Homer Hide output 'out\_log'. NGS: BEDtools Send results to a new history **NGS: Picard** NGS: Variant Annotation Set parameters Run workflow NGS: Miscellaneous NGS: RNA Analysis NGS: Mapping MCC DoonTools Run workflow

### Privacy

- By default datasets, workflows, histories are private to the user that generated/uploaded them.
- They can be shared across Galaxy users (of the same Galaxy instance) or via links